Zoko

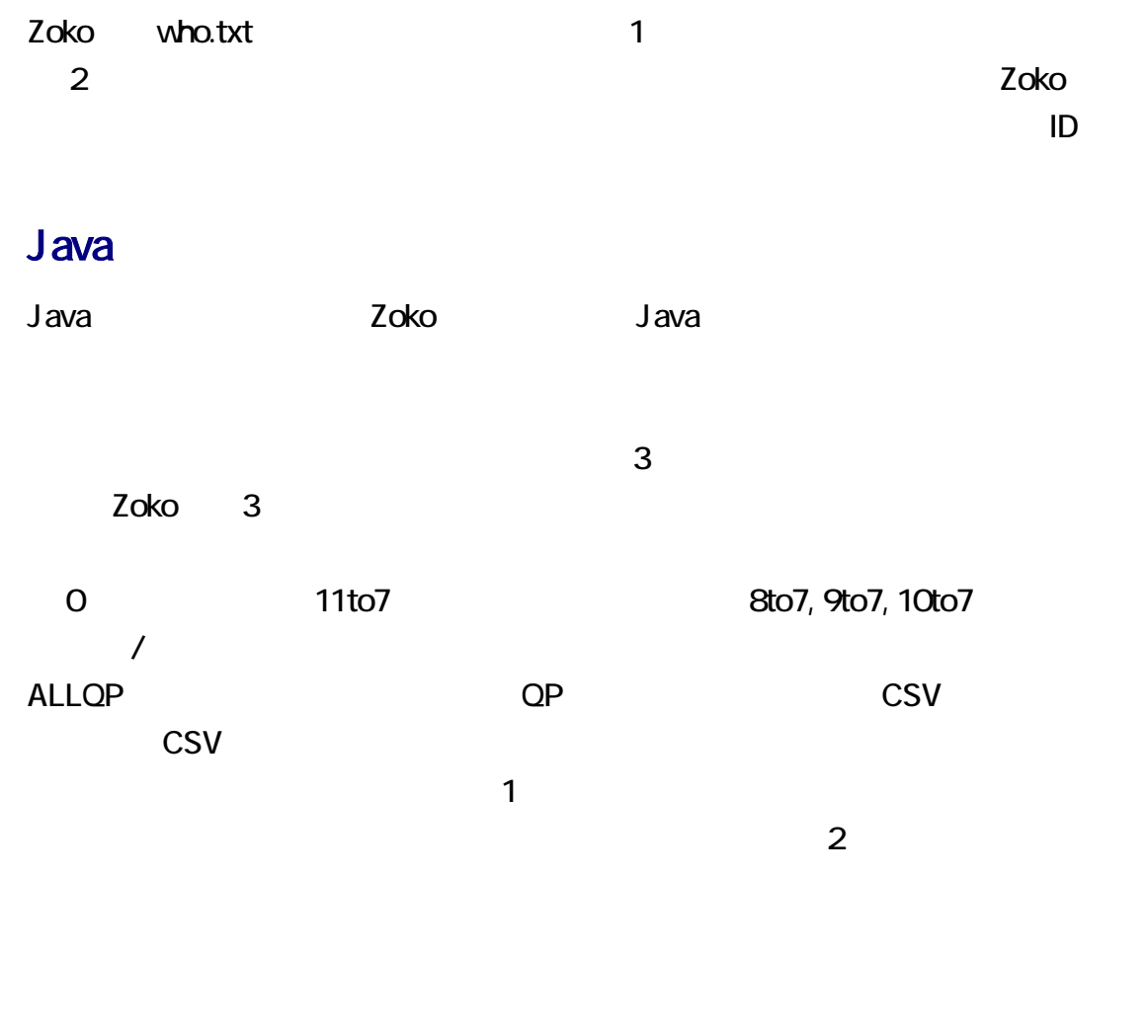

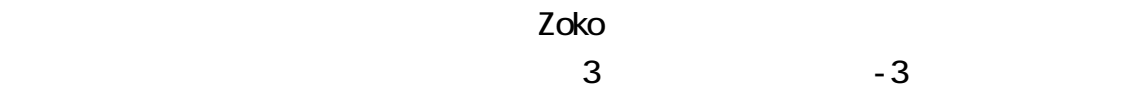

# java Zoko who.txt -3 -q<br>コマンド

<u>zoko zoko zoko zoko </u>

manage.txt です。無料のテキストエディタとしては、K2Editor, TeraPad, サクラエディタ、

manage.txt

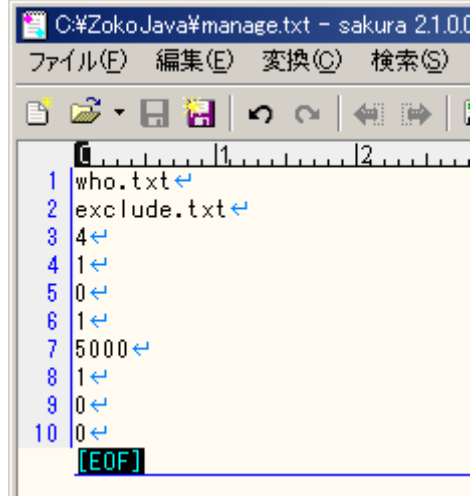

#### Firefox とのうちゃんね [スレを表示](#page-2-0)している スレを表示している スレート・コンピュータ

できます。日付の行は、レス番号、名前、日付、曜日、レス時間、ID からなります。

Zoko ili ili ili java zoko java estatubatuaren java estatubatuaren zoko arrango zoko okazistan zuen zuen zuen zuen zuen zuen zuen zu **Center Enter Enter Enter Enter Enter Enter Enter Enter Enter Enter Enter Enter Enter Enter Enter Enter Enter E** 

 $-q$ 

# java Zoko who.txt -3 -q<br>コマンド

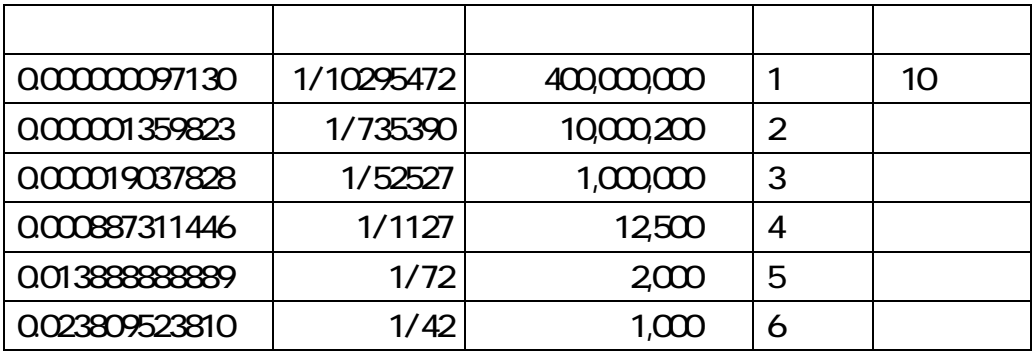

<span id="page-2-0"></span>20 エゴロアー ◆eGoROaA/Lw 2016/04/25(月) 06:43:21.96 ID:S3m60v/k22BP(0)

## $\bullet$

09 19 22 23 32 33 37

21 キュリフ ◆Kyurifu/LJ0O 2016/04/29(金) 12:27:31.02 ID:G6LiVwNa?2BP(0)

 $\bigcirc$ 18 19 25 27 33 35 37 QP

#### Firefox とのことについて、それは、日付の方法を実現するので、日付の行きを確認しています。

<u>udio.txt ということにはない。</u><br>そのよいには、それには、それにはない。

who.txt

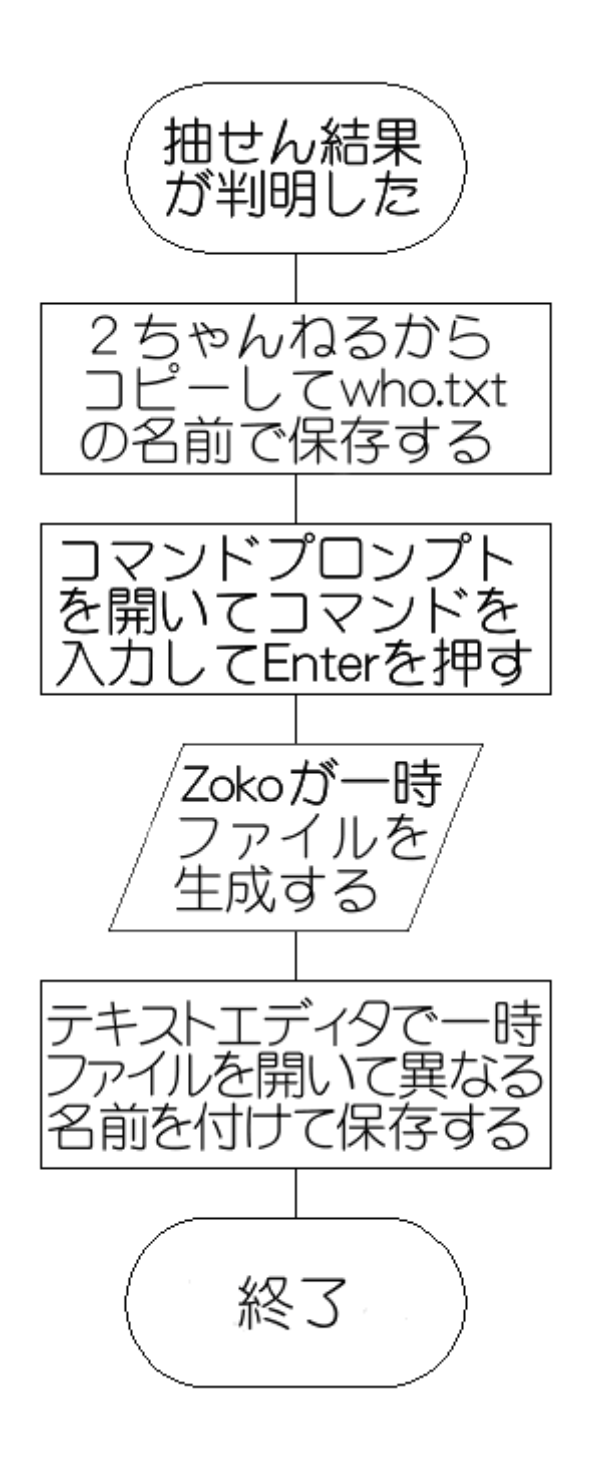

2 ZokoJ ava.zip

1. **2** Detail of the Detail of Texas and ZokoJava.zip

 $3 \t C$ 

Zoko 300 de entre entre entre entre entre entre entre entre entre entre entre entre entre entre entre entre en

### Java

JDK 1.80 Enter

java

# java - version

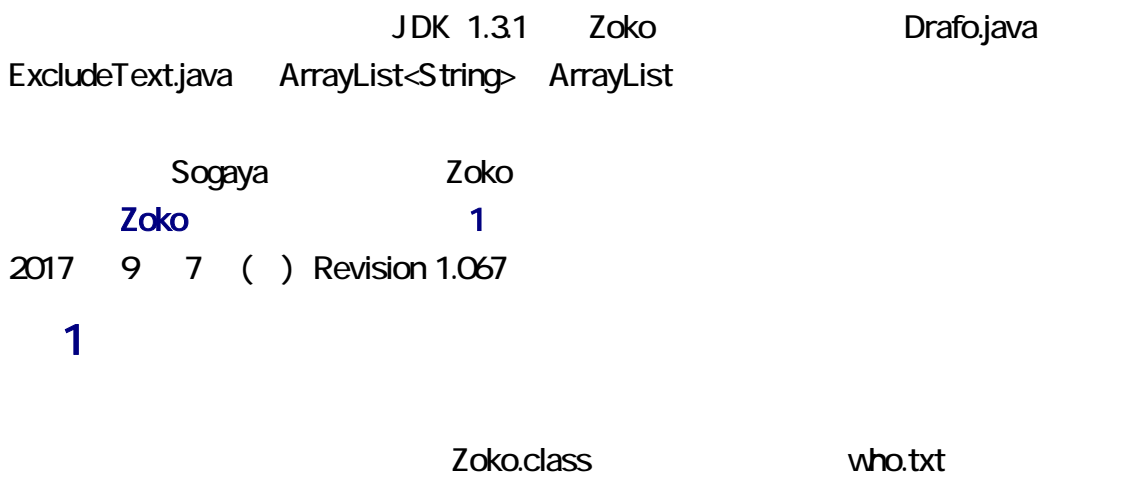

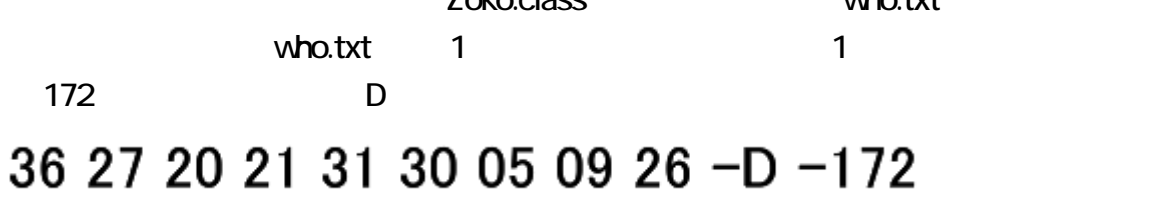

C:¥ZokoJava¥who.txt - sakura 2.1.0.0 ファイル(F) 編集(E) 変換(C) 検索(S) ツール(T) 設定( 百あ‐日召│っぺ│4812-│48 ♀ 48 路  $\frac{10}{36}$  27 20 21 31 30 05 09 26 -D -172  $\leftrightarrow$  $\mathbf{1}$  $\overline{2}$ l€  $3|20 \div$ 4 エゴロアー ◆eGoROaA/Lwe 5 2016/04/25(月) 06:43:21.96 ID:S3m60v/ke  $8$  32BP(0)  $\leftrightarrow$ 7  $\overline{\mathbf{8}}$  $\overline{9}$  $|21 \rangle$ :  $\leftrightarrow$ 10 キュリフ ◆Kyurifu/LJ00<del>∈</del> 2016/04/29(金) 12:27:31.02 ID:G6LiVwNae  $11$ 12  $|?2BP(0) \leftrightarrow$  $13<sup>°</sup>$  $14|18$  19 25 27 33 35 37 QP $\leftrightarrow$ 15 22  $\leftrightarrow$ 16 エゴロアー ◆eGoROaA/Lwe  $17$ 2016/05/04(水) 23:56:45.10 ID:YGcKBu72← 18  $|?2BP(0) \leftrightarrow$ 19 20 08 10 15 19 24 31 33 ←  $21 \overline{23}$   $\leftrightarrow$ 22 エゴロアー ◆eGoROaA/Lwe 23 2016/05/12(木) 07:50:07.51 ID:3keKyCite 24  $(28P(0)$ e 25  $26$  01 06 07 12 25 31 32 QP  $\leftrightarrow$  $27$  07 12 13 16 29 32 33 QP  $\leftrightarrow$  $28|24| \div$ 29 エゴロアー ◆eGoROaA/Lwe <u>\_30\_2018/05/19(木)\_15:18:28.48\_ID:OCE/VkiGet</u>

**3** 

 $\sim$  3 and  $\sim$  3 and  $\sim$  3

が指定された場合、Zoko は、3 を統合して、日付の行を復旧できます。

#### java Zoko who. $txt -3 -q$ コマンド パラメータ

Zoko は、ま 3 を統合して、1 行の日付を生成して、一時ファイルを作成します。  $who \rightarrow \text{txt}$ 

 $2\alpha$ ko  $1$  $\frac{3}{1}$ 

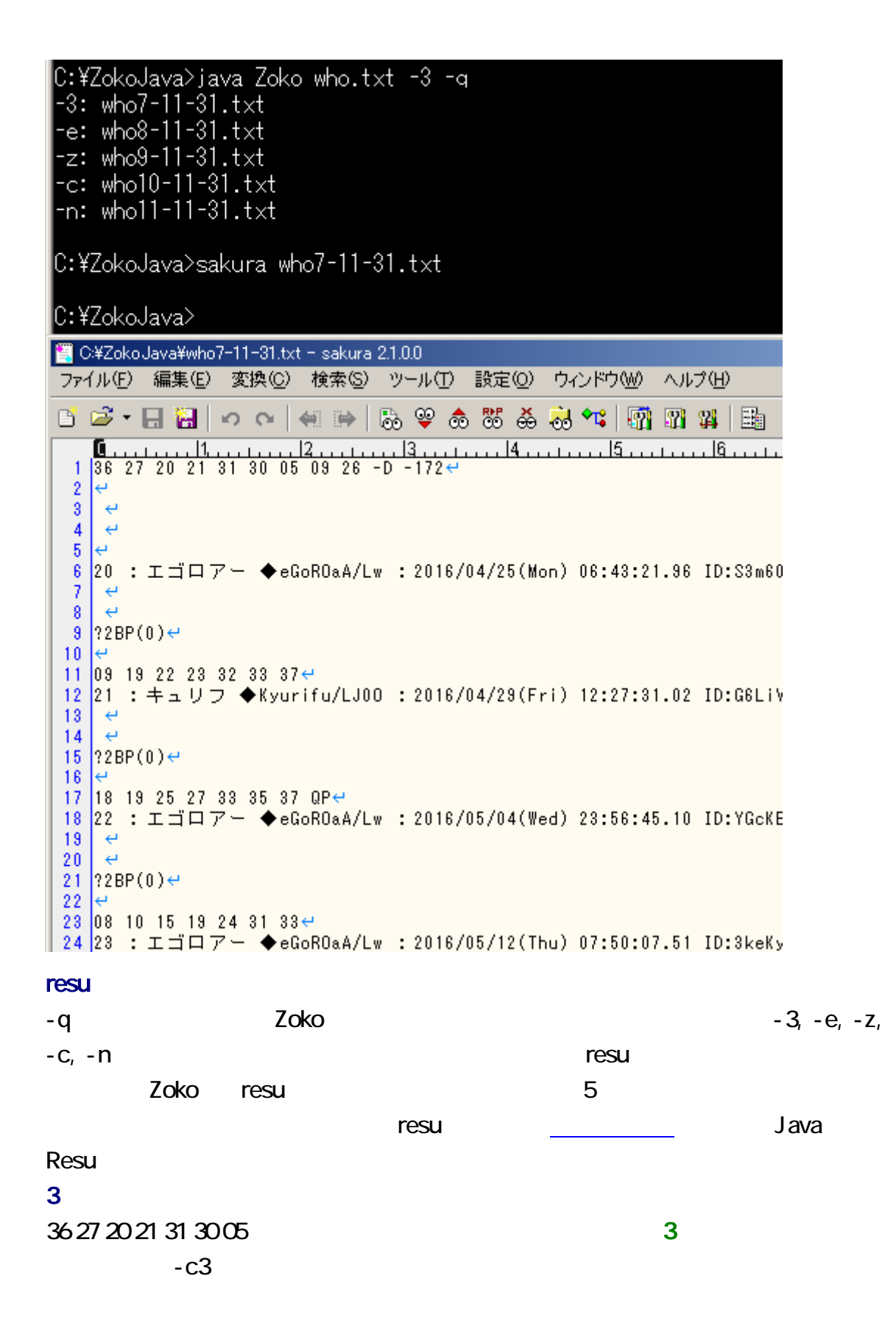

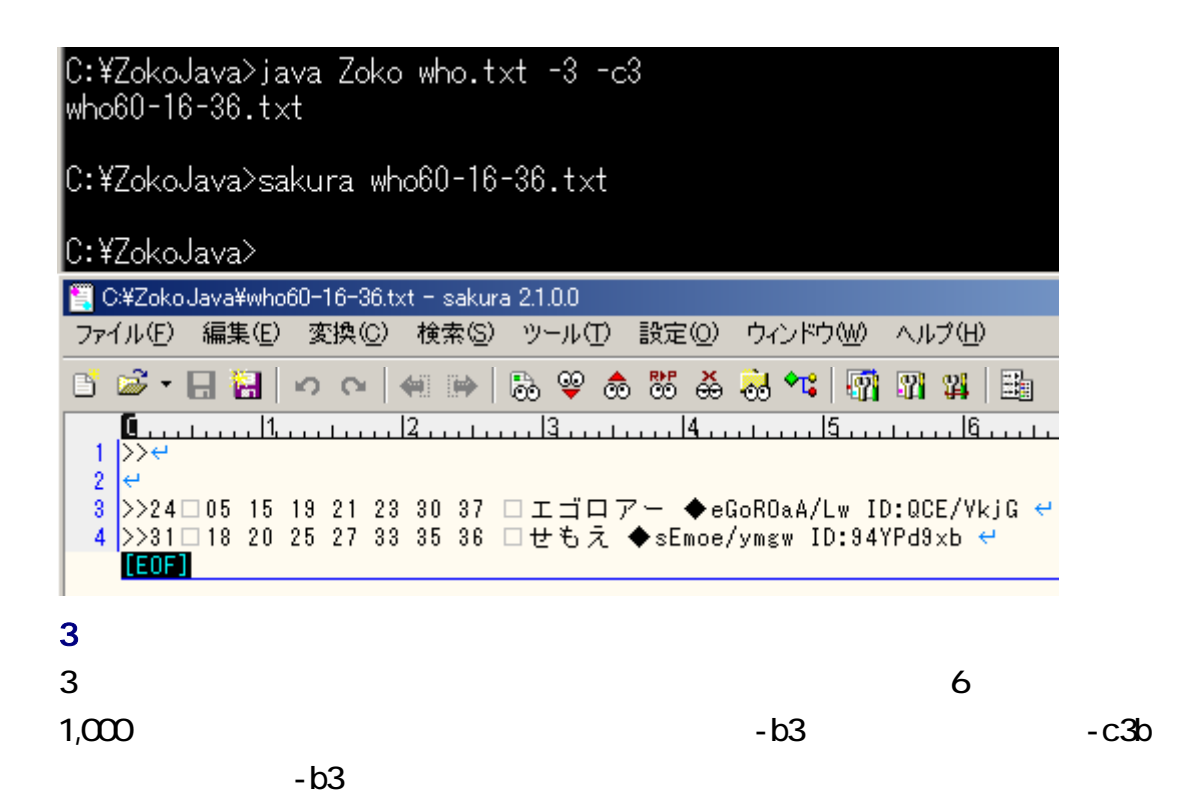

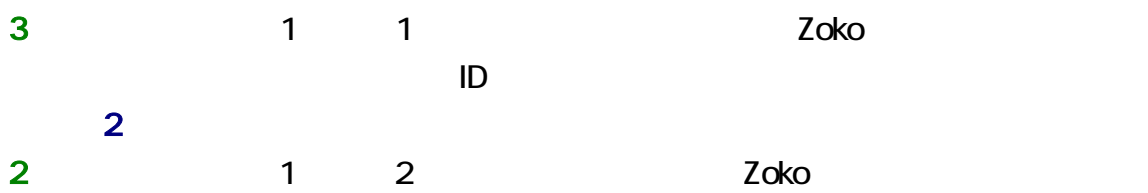

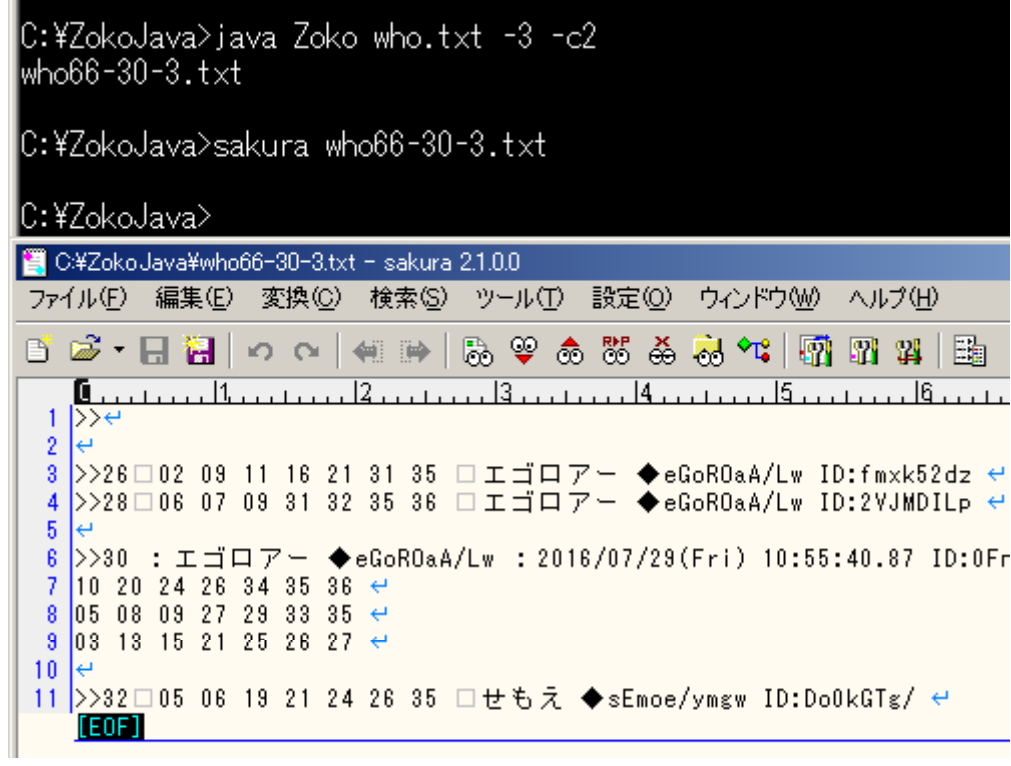

## **CSV**

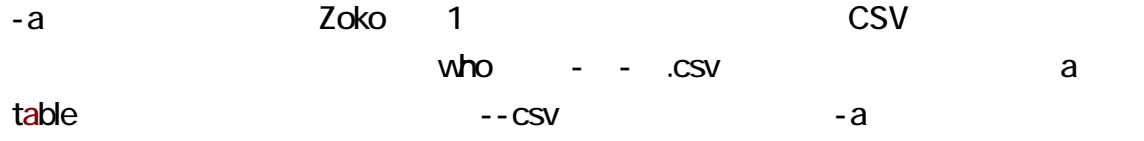

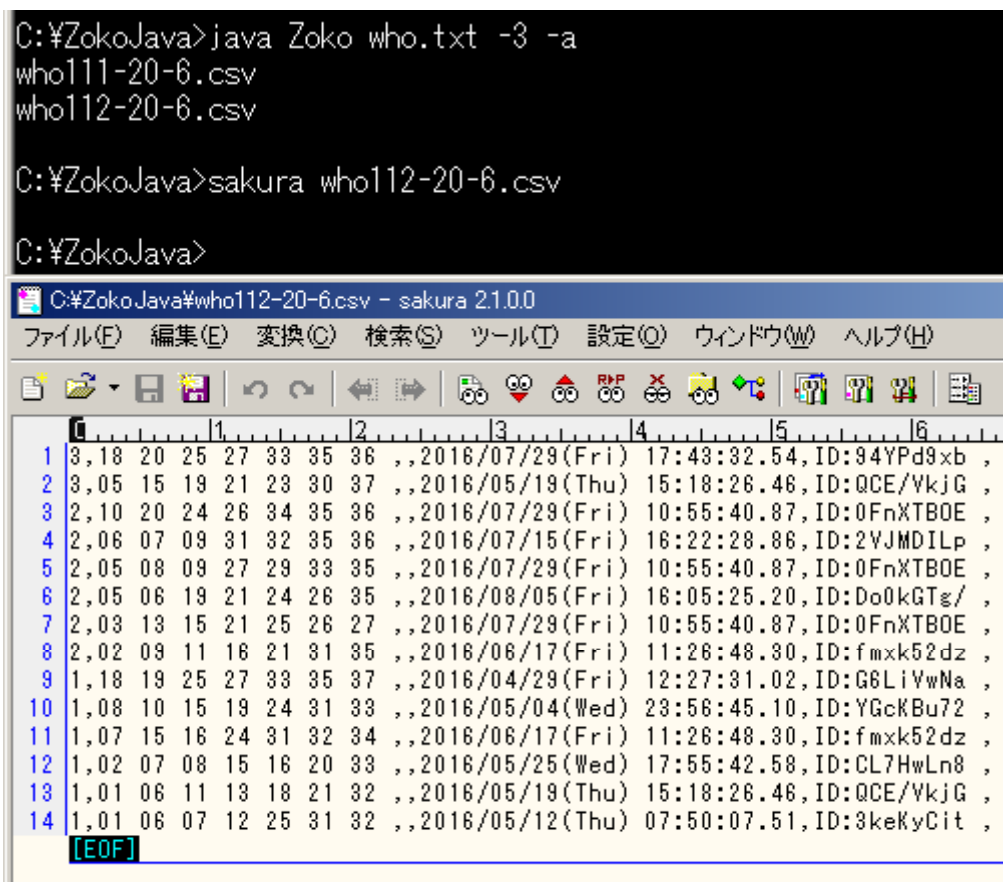

Zoko 2 CSV

CSV **CSV** CSV ディタ、表計算ソフトウェアなどで CSV ァイルをわかりやすく表示できます。 CSV Cassava Editor, CS Editor MFES CSV CS Editor SCSVED.exe CSV

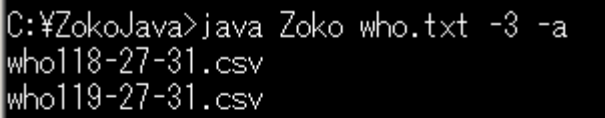

C:¥ZokoJava>scsved who119-27-31.csv

C:¥ZokoJava>

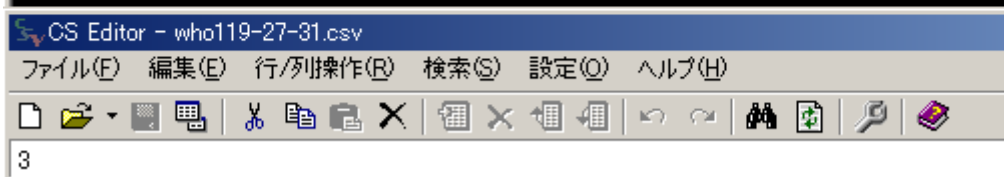

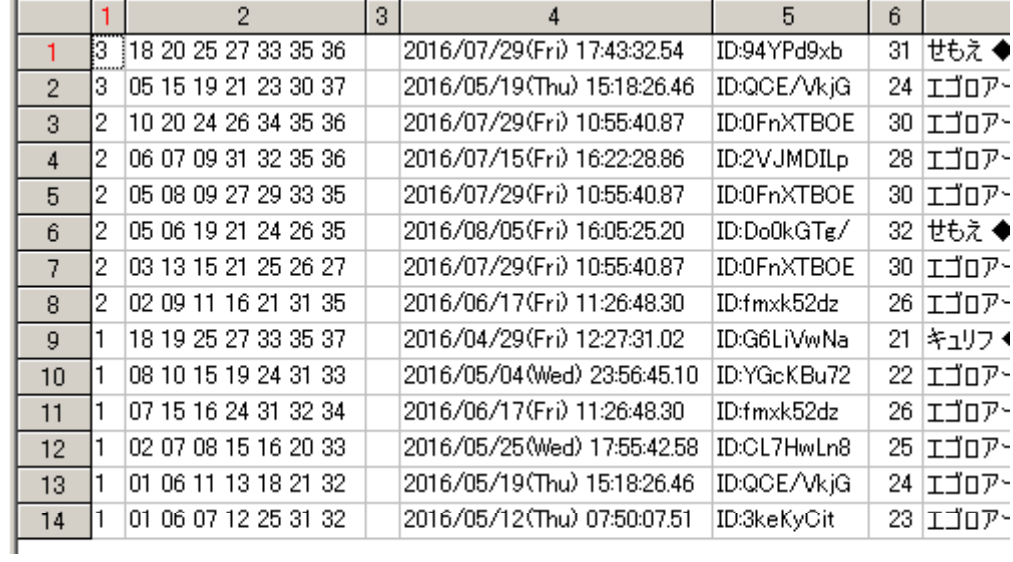

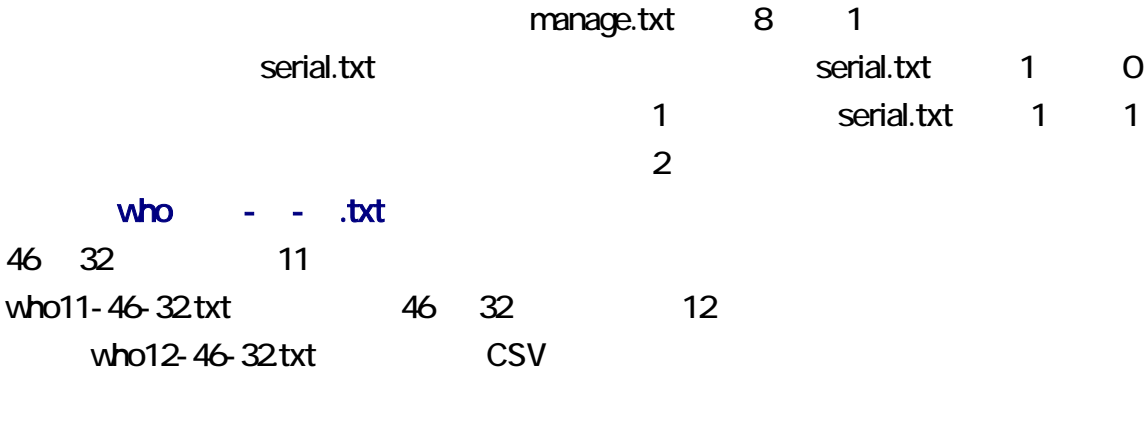

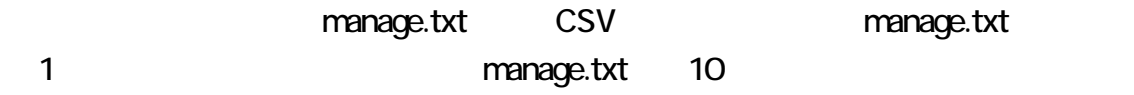

### PDF

Zoko.pdf Zoko.pdf

 $1 \t 1$  $ID \t S$ -Smanage.txt 5 1

vho - - .txt  $\frac{3}{5}$  1  $\frac{1}{5}$  1  $11$ to7  $-$ ない場合、-p-を指定してください。この p preedit(プリ ディット、事前編集)を意 manage.txt 6 0

い。-e-を指定した結果は、-p-を指定した結果と同じになります。

Zoko tanto tanto a contra un contra contra un contra un contra un contra un contra un contra un contra un contra un contra un contra un contra un contra un contra un contra un contra un contra un contra un contra un contra who.txtの上書きを行うには、-o を指定してください。さもなければ、テキストエ ィタで manage.txt 9 1 ということの第 9 1 との記入してください。

# java Zoko who.txt -3 -o<br><sup>パラメータ</sup>

manage.txt

manage.txt manage.txt manage.txt

manage.txt とコマンドのパラメータをついています。 こころは、コマンドのパラメータをつけています。 こころは、コマンドのパラメータをつけています。 こころは、コマンドのパラメータをつけています。 こころは、コマ

manage.txt manage.txt manage.txt manage.txt Zoko manage.txt 3 4 -c1 Zoko 1

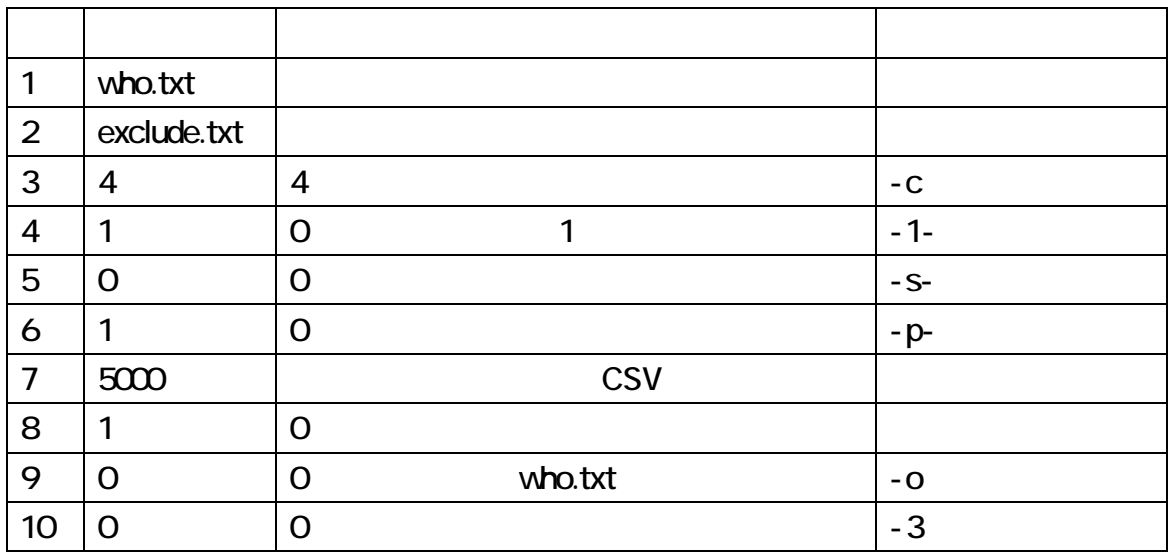

manage.txt

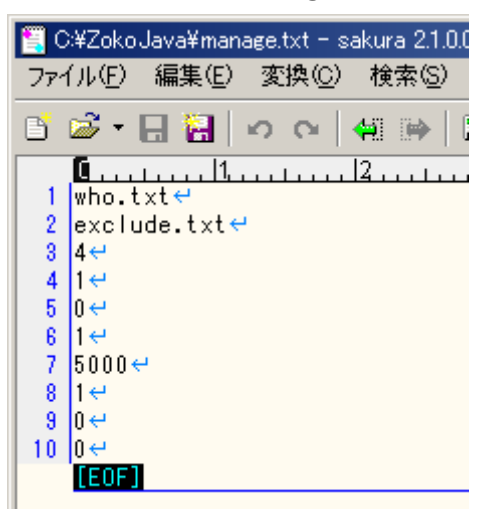

#### zoko dia anatomia anatomia anatomia anatomia anatomia anatomia anatomia anatomia anatomia anatomia anatomia an Enter **Enter**

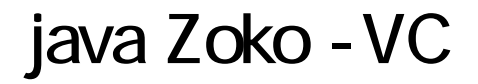

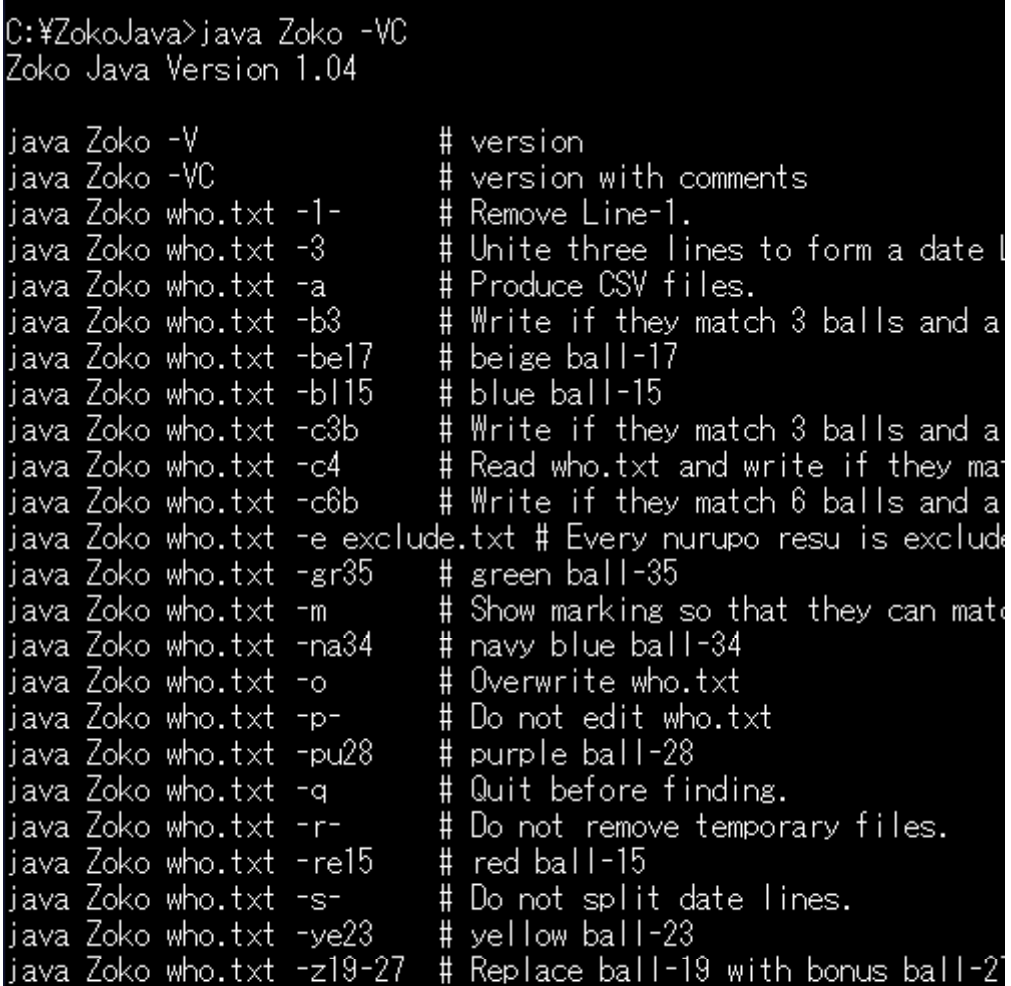

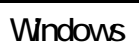

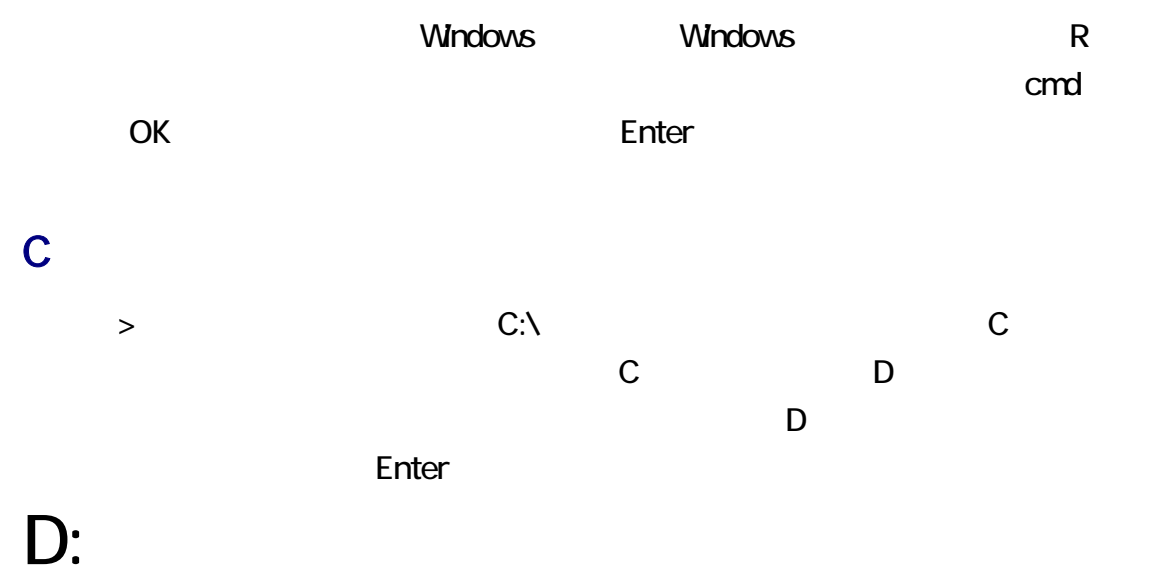

### CD

C ZokoJava

**The Enter Enter Enter Enter Enter Enter Enter Avindows CD** 

 $(cd)$ 

# CD \ZokoJava

 $N$ indows  $\qquad$ 

CD /?<br>コマンド パラメータ

### ColonYen

**ColonYen** ColonYen.txt LoonYen **ColonYen 2008** ColonYen <http://tori.tobiiro.jp/ColonYen.html> ColonYen ColonYen C:\ZokoJava  $\overline{CX}$ **DIR** 

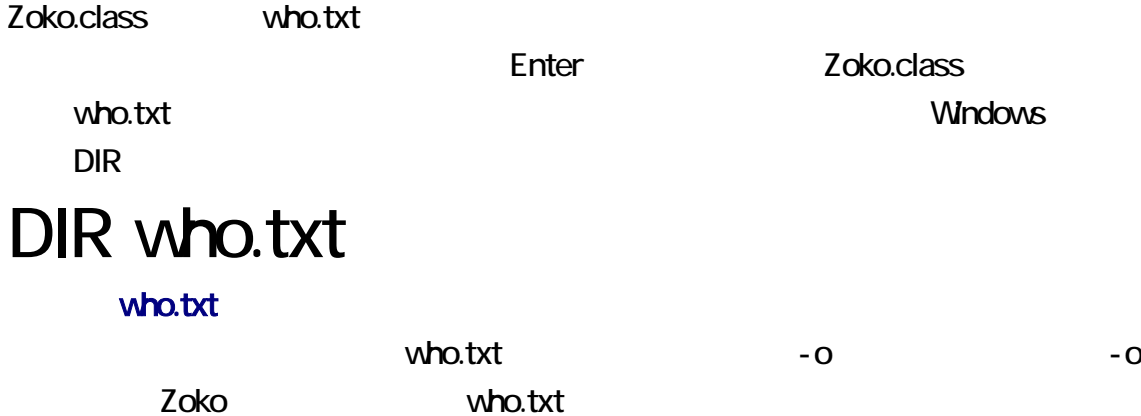

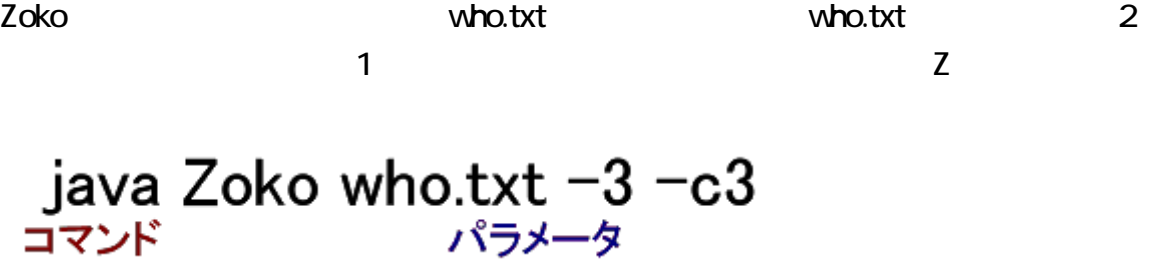

ファイル名ではなく、コマンドのパラメータは、マイナスで始めてください。Zoko が認識

 $-{\rm csv}, -1-$ ,  $-3$ ,  $-a$ ,  $-b$   $-be17$ ,  $-b115$ ,  $-c3b$ ,  $-c$ -c6b, -e, -e-, -gr35, -m, -na34, -o, -p-, -pu28, -q, -r-, -re15, -s-, -ye23, -z19-27,  $-V$ ,  $-V$ 

who.txt Zoko

ぬるぽおよび ID コロン

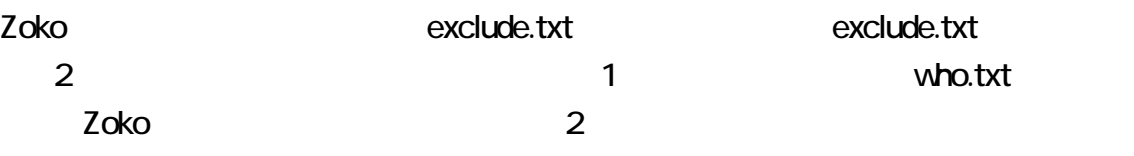

remove\_e.txt Zoko

Enter

## java Zoko who.txt -c3 -r-

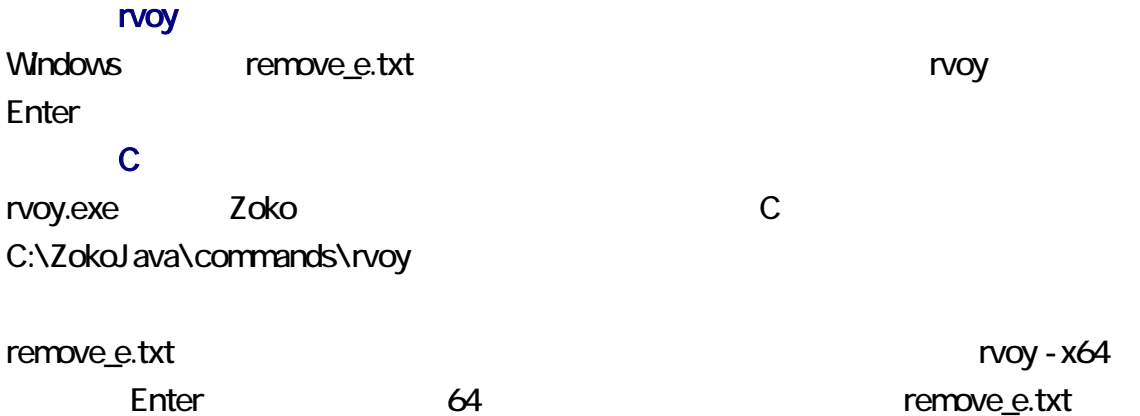

 $\sim$  3 for  $\sim$  1  $\sim$  1

vho - - .txt

Zoko tartuaren 1999 eta eta eta erromana eta erromana eta erromana eta erromana eta erromana eta erromana eta who.txt の名前にするには、-o を指定してください。上書きされる前に、who.txt のバッ

serial.txt 1 for the contract of the contract of the contract of the contract of the contract of the contract o Zoko 0 1 serial.txt 1 zoko serial.txt 1

 $$ 

 $Z$ oko  $\sim$ 

 $11 > \times 11$ 

**ID** 

 $ID$  $\blacksquare$  ID:"

 $\mathsf{ID}$ 

exclude.txt

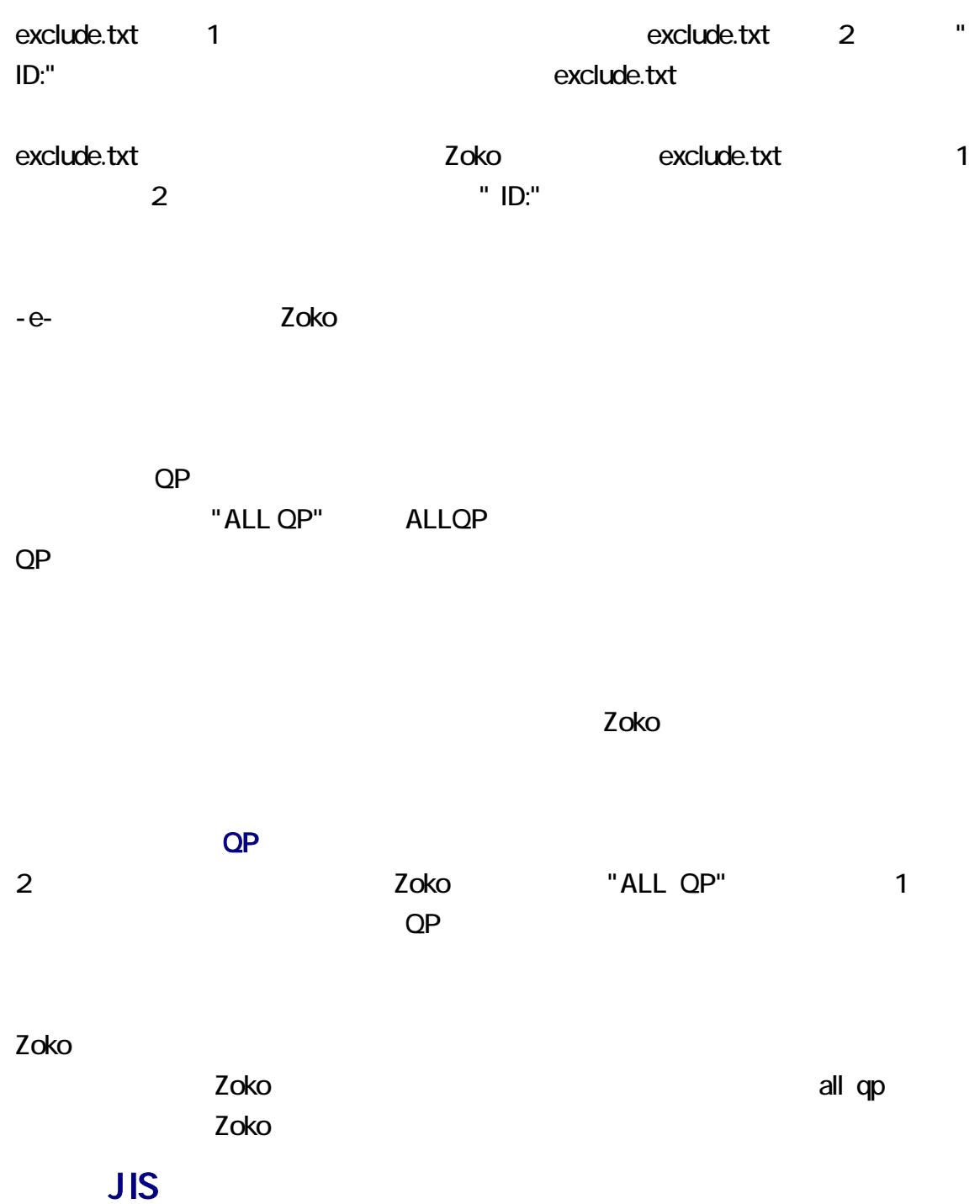

2ちゃんねるは、シフト JIS の文字コードが使用されています。Zoko は、シフト JIS のテ  $\bf 1$   $\bf -1$   $\bf -2$   $\bf -3$   $\bf -3$   $\bf -2$   $\bf -4$   $\bf -3$   $\bf -2$   $\bf -3$   $\bf -3$   $\bf -2$   $\bf -3$   $\bf -3$   $\bf -2$   $\bf -3$   $\bf -3$   $\bf -2$   $\bf -3$   $\bf -3$   $\bf -2$   $\bf -3$   $\bf -3$   $\bf -2$   $\bf -3$   $\bf -3$   $\bf -2$   $\bf -3$   $\bf -3$   $\bf -2$   $\bf -3$   $\bf -$ 

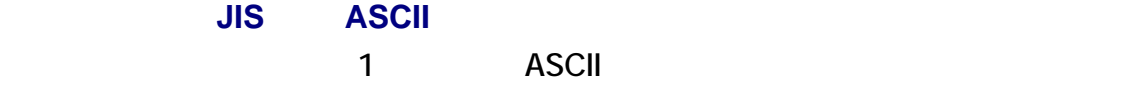

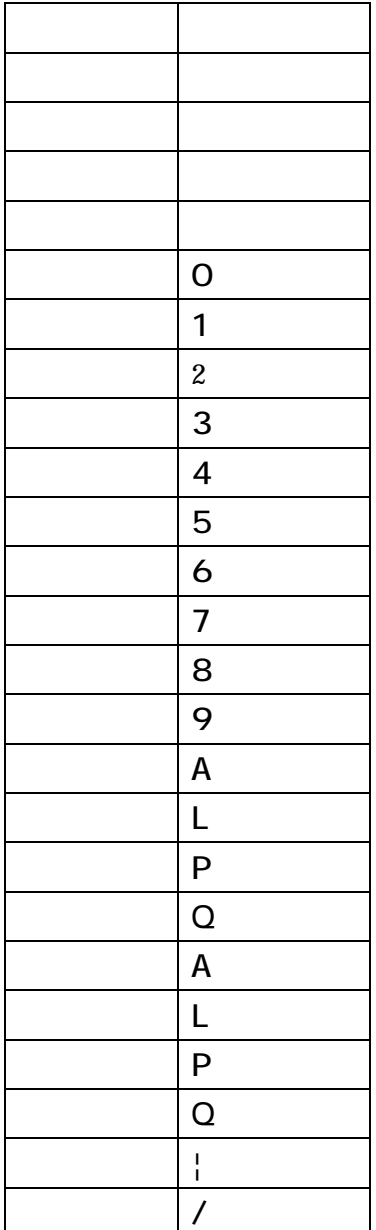

Zoko は、日付の行ではない場合のみ文字を修正します。名前は、日付の行に含まれ

ているため、Zoko は、購入者の名前を修正しません。日付の行を認識できる点で

Zoko

#### drafo.csv

Zoko drafo.csv CSV  $\mathsf{CSV}\phantom{\Big(}}$ 

覧および編集が可能です。CSV エディタまたは表計算ソフトウェアでわかりやすく表

drafo.csv Zoko ただし、Zoko ではなくテキストエディタを利用することを推奨します。テキストエディタ

 $11$ to $7$ Zoko cmd12-15-50.txt Zoko cmd12-15-50.txt

who15-50.txt

10to7, 8to7, 9to7 **big 1** who.txt 1

 $\overline{\mathbf{3}}$ 

vho.txt 1 3

 $27$ 

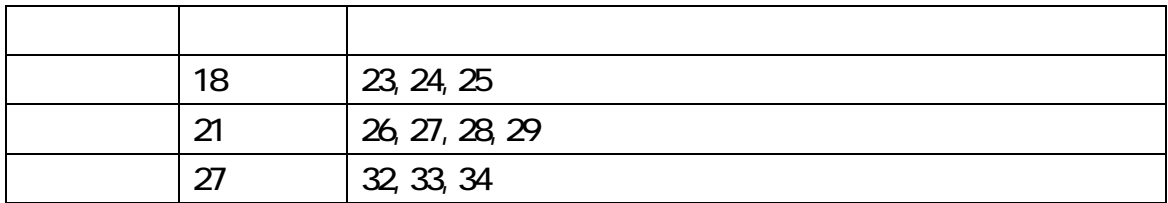

who.txt 1

who.txt 1 Zoko who.txt 1 Zoko who.txt 1

31 18 15 06 14 25 31 18 15 06 14 25 -A -776 35 29 12 16 13 28 05 35 29 12 16 13 28 05 -B -548 04 26 32 29 05 25 15 27 11 04 26 32 29 05 25 15 27 11 -D -92 1234567890123456789012345678901

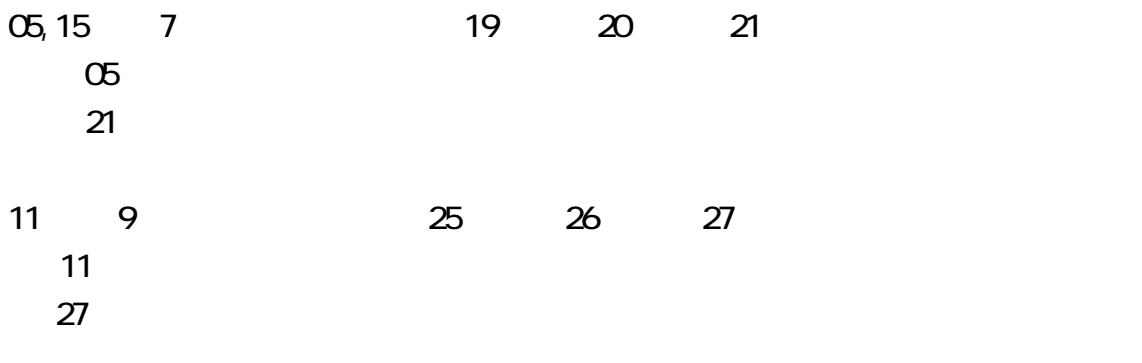

 $1$ 

 $\sqrt{2}$  1 3

07 09 12 13 18 21 22 / 15 20 24 25 26 30 31 / 08 09 26 27 29 31 37

 $Z$ oko  $Z$ oko  $\overline{Z}$ 

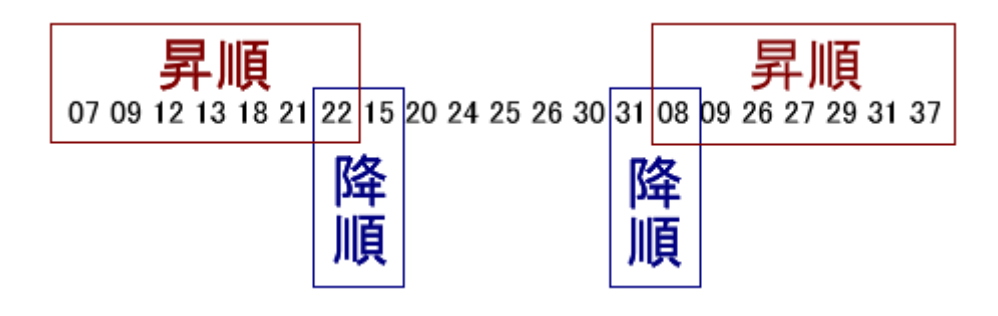

separate.txt

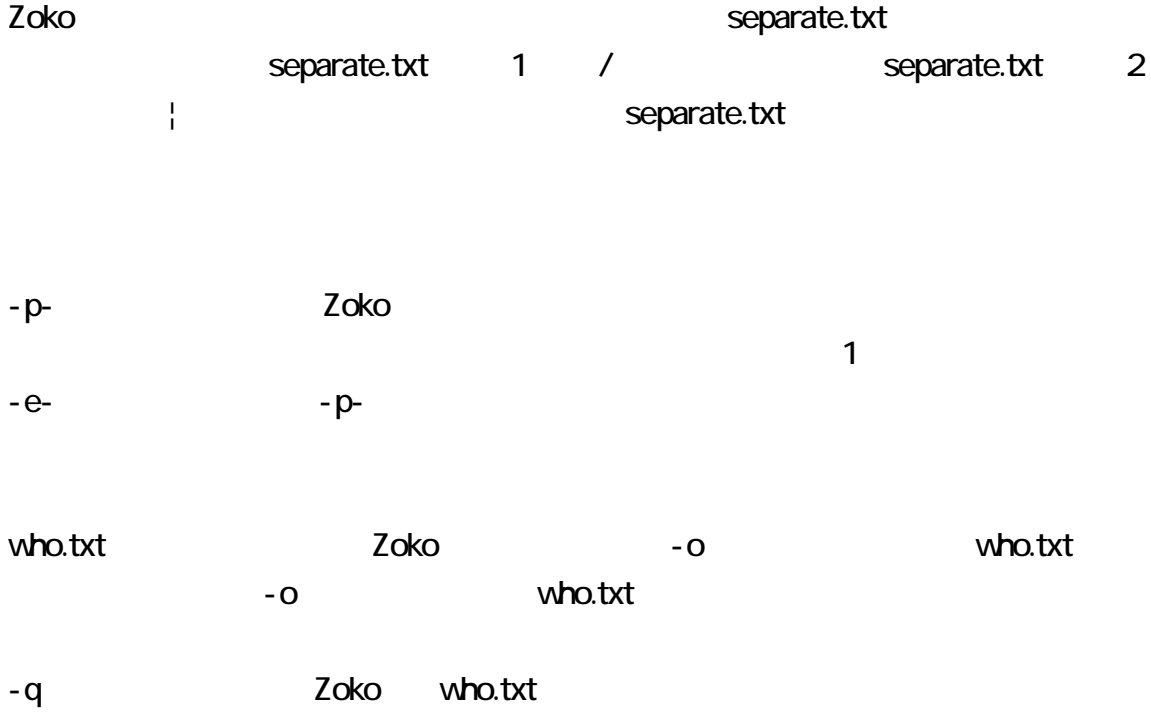

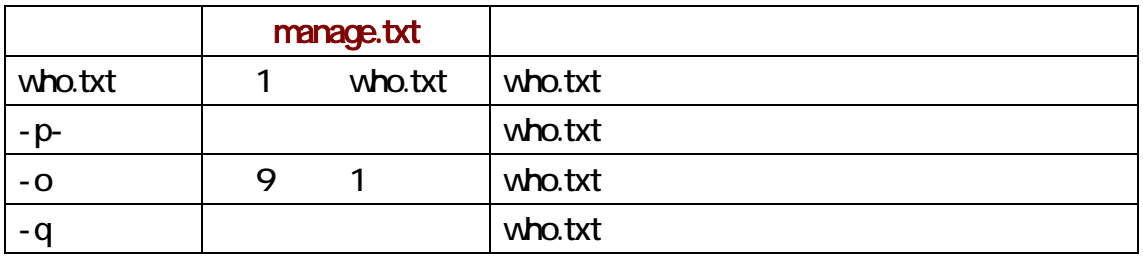

## who.txt rvoy **The Trumber of Trumber of Trumber of Trumber 2** remove\_e.txt remove\_e.txt を閲覧すれば、削除された一時ファイルが判明します。who.txt は、一時

Zoko who.txt 第 1 行を書き出さない who.txt and  $\frac{1}{\sqrt{2\pi}}$  1 for  $\frac{1}{\sqrt{2\pi}}$  1 for  $\frac{1}{\sqrt{2\pi}}$  1 for  $\frac{1}{\sqrt{2\pi}}$  1 for  $\frac{1}{\sqrt{2\pi}}$  1 for  $\frac{1}{\sqrt{2\pi}}$  1 for  $\frac{1}{\sqrt{2\pi}}$  1 for  $\frac{1}{\sqrt{2\pi}}$  1 for  $\frac{1}{\sqrt{2\pi}}$  1 for  $\frac{1}{\sqrt{2\pi}}$  1 for zoko 1 tatta 1 1 februari 1 tatta 1 februari 1 februari 1 februari 1 februari 1 februari 1 februari 1 februari  $+1$ - $-q$  and  $-q$ 

who.txt  $\begin{array}{ccc} 1 & 1 & 1 \\ \end{array}$ 

-m see - .txt

# java Zoko who.txt -m

 $AA$ 

- 659: [Φ|<|「|Д|`|)|Ф] BBxed!! 動け動けウゴウゴ2ちゃんねる: 2017/08 テスト
- 660:動け動けウゴウゴ2ちゃんねる:2017/08/18(金) 17:41:49.44 ID.5fm あああ
- 661: [Ф|(|´|Д|`|)|Ф] BBxed!! 動け動けウゴウゴ2ちゃんねる:2017/08  $\mathbf{y}$
- 662:動け動けウゴウゴ2ちゃんねる:2017/08/18(金) 18:32:14.82 ID:oev 36 27 20 21 31 30 05 09 26 緑黄黄ベ紺青赤青赤 Dセット

第172回 05 20 21 27 30 31 36 (09 26)

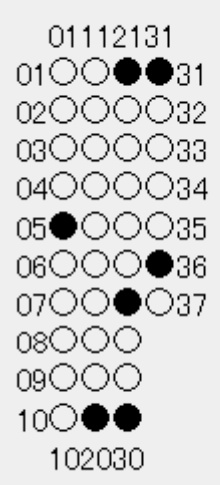

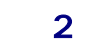

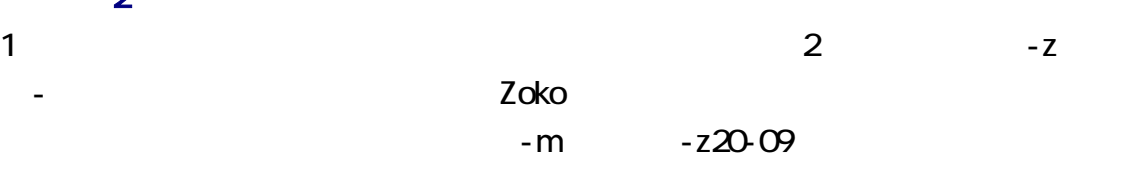

## java Zoko who.txt -z20-09

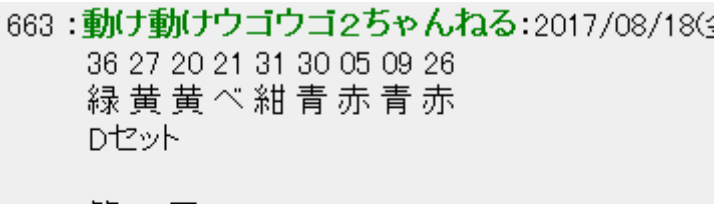

第172回 05 20 21 27 30 31 36 (09 26)

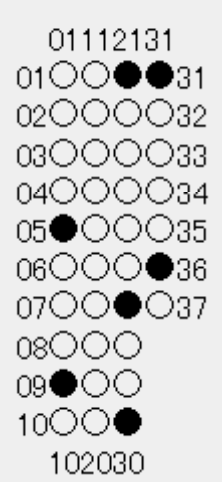

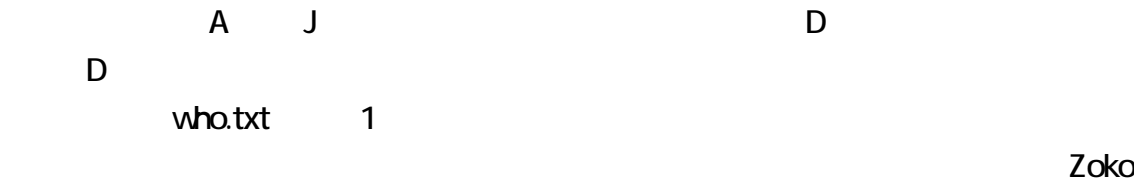

 $36$   $27$ 

 $\blacksquare$  The contract  $\blacksquare$  Enter extending  $\blacksquare$ 

## java Zoko who.txt -gr36 -ye27

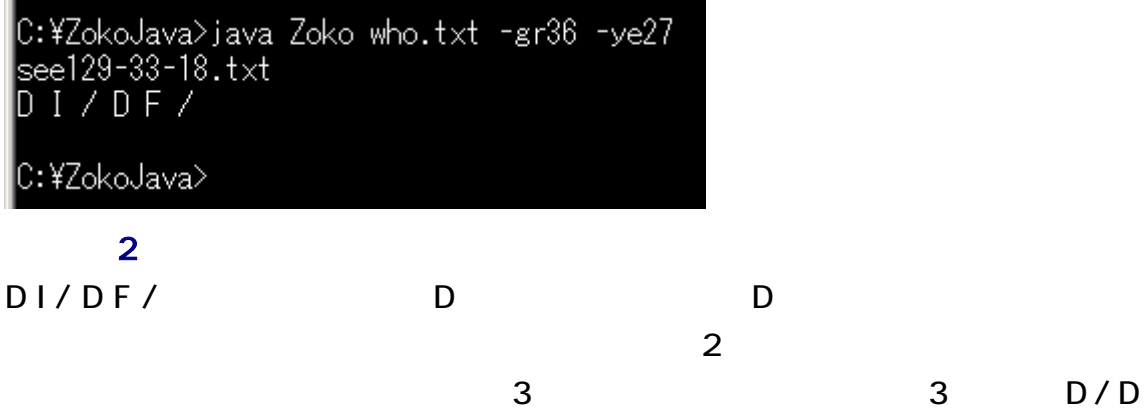

#### $I/DF / D$

C:¥ZokoJava>java Zoko who.txt -gr36 -ye27 -be21<br>|see130-42-21.txt<br>|D / D I / D F /

1 who.txt extensive who.txt extensive who.txt extensive service  $\sim$  $\mathbf 1$  $a$ j  $a$ j  $a$ j  $a$ aj aj aj Windows TYPE

C:¥ZokoJava>TYPE aj aj C:¥ZokoJava>java Zoko aj -gr36 -ye27  $DI \angle DF \angle$ C:¥ZokoJava>\_

gr green the ye yellow the beige beige

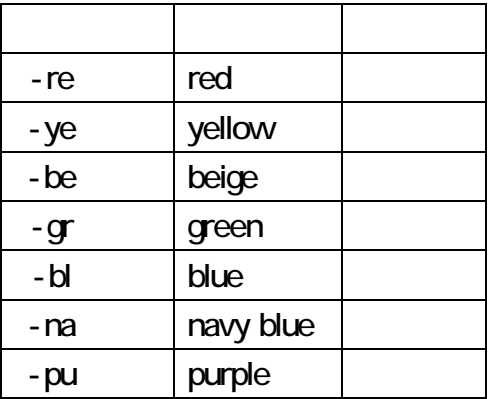

beige, blue, green, navy-blue, purple, red, yellow entity and an egr36 -ye27 -be21 beige, green, yellow

#### C:¥ZokoJava>TYPE ai

ai

C:¥ZokoJava>java Zoko aj -gr36 -ye27  $D I / DF /$ 

C:¥ZokoJava>java Zoko aj -gr36 -ye27 -be21  $D / D I / D F /$ 

C:¥ZokoJava>java Zoko aj -gr36 -ye27 -be21 -na31  $D / D I / D / DF /$ 

C:¥ZokoJava>java Zoko aj -gr36 -ye27 -be21 -na31 -bl30<br>D / D G / D I / D / D F /

C:¥ZokoJava>java Zoko aj -gr36 -ye27 -be21 -na31 -bl30 -re05<br>D / D G / D I / D / D H / D F /